## **Support**

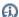

f B the information about the support, please visit https://www.nomagic.com/support/general-support

## Reporting an Issue

If you encounter an issue or the modeling tool becomes unresponsive, a separately executable tool is provided for analyzing the status of the process to aid in bug submission. In these situations, manually start the submit\_issue.exe file (located in the <modeling tool installation directory>lbin folder). After you start submit\_issue.exe, the Report an Issue dialog opens.

In this dialog, you can easily dump threads or memory heap into files and the provide those files when reporting an issue to the support team.

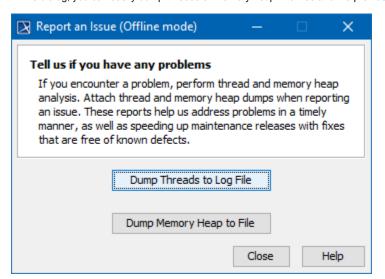